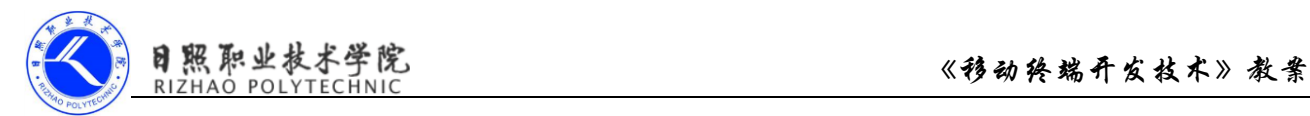

## 《移动终端开发技术》

# 电子教案

### 第三单元 创建第一个 Android 项目

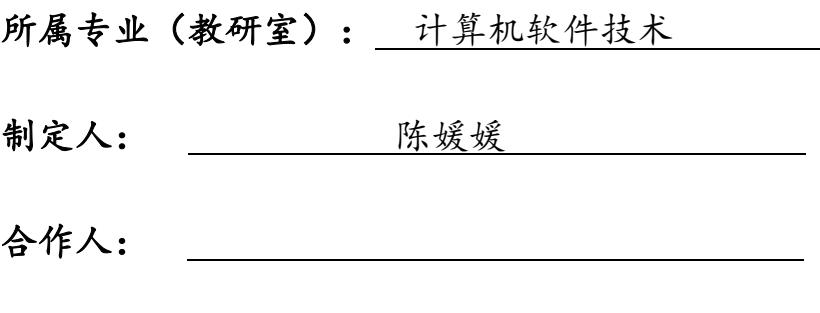

制定时间: 2018年2月

### 日照职业技术学院

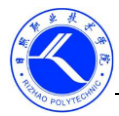

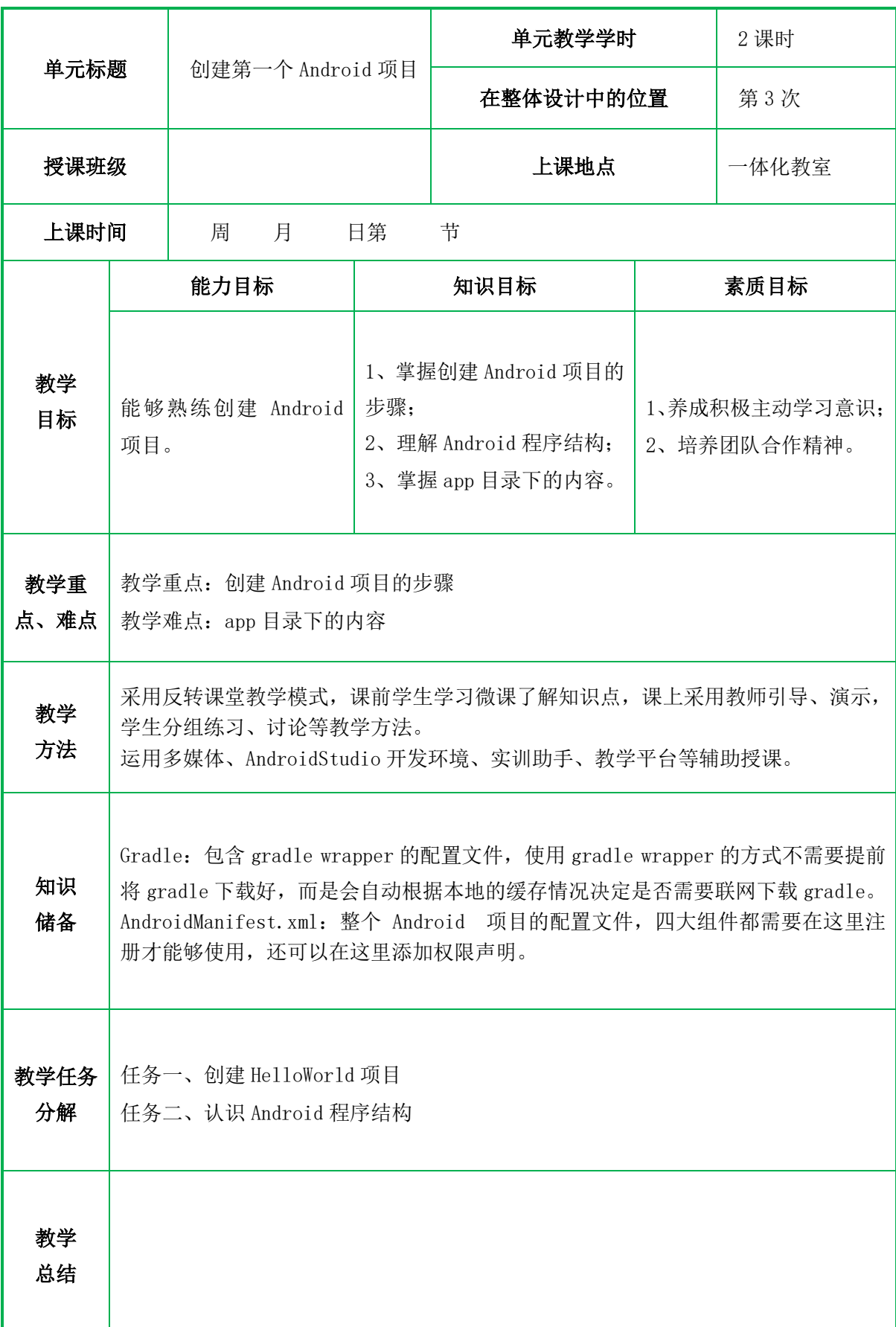

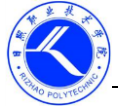

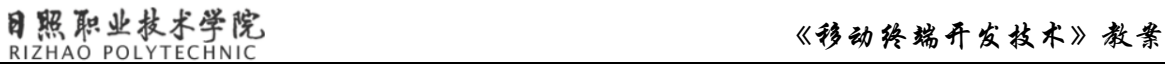

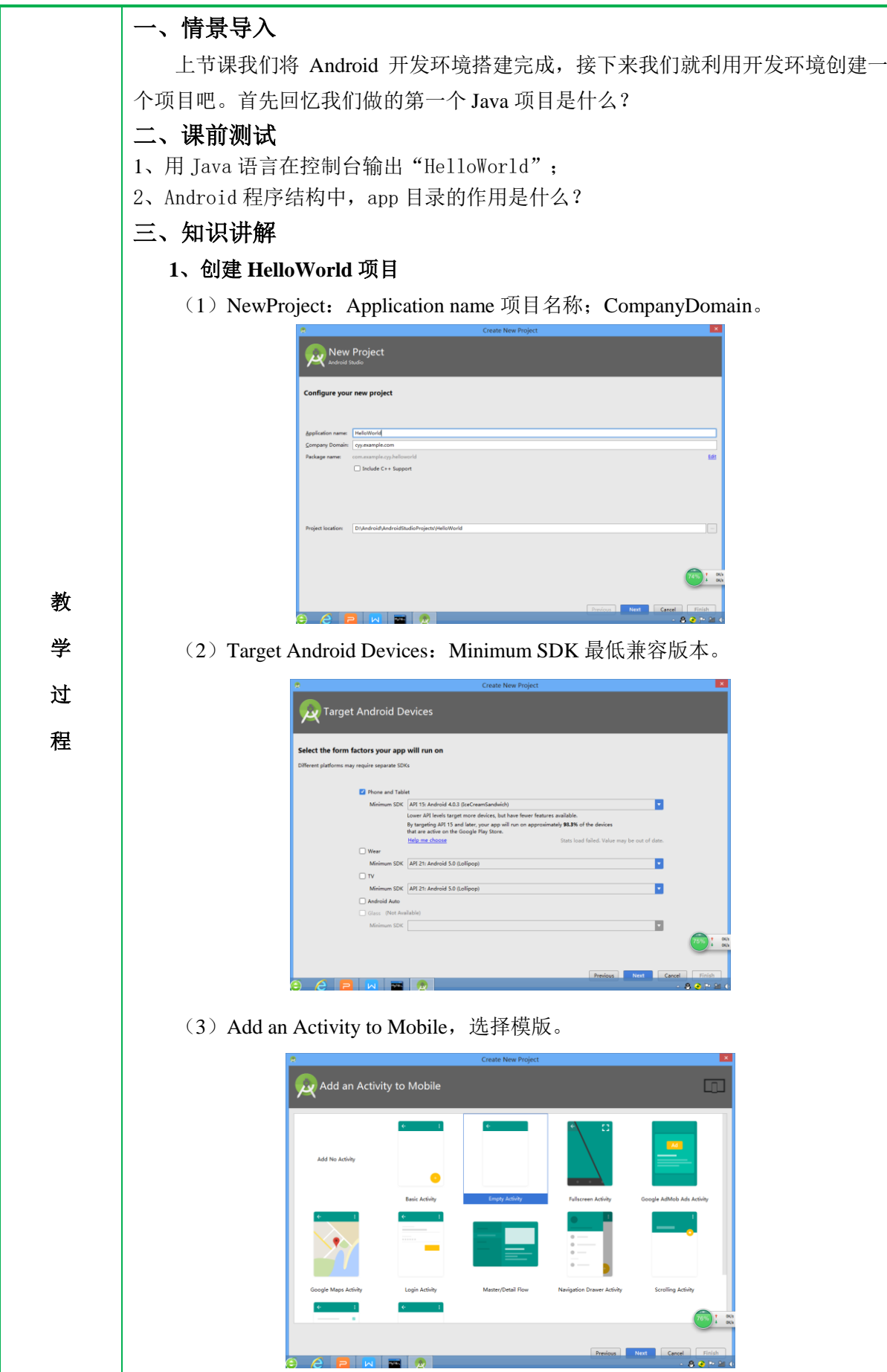

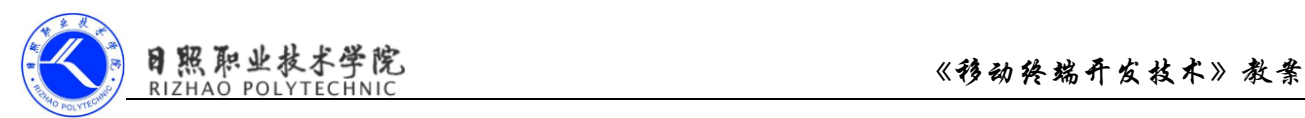

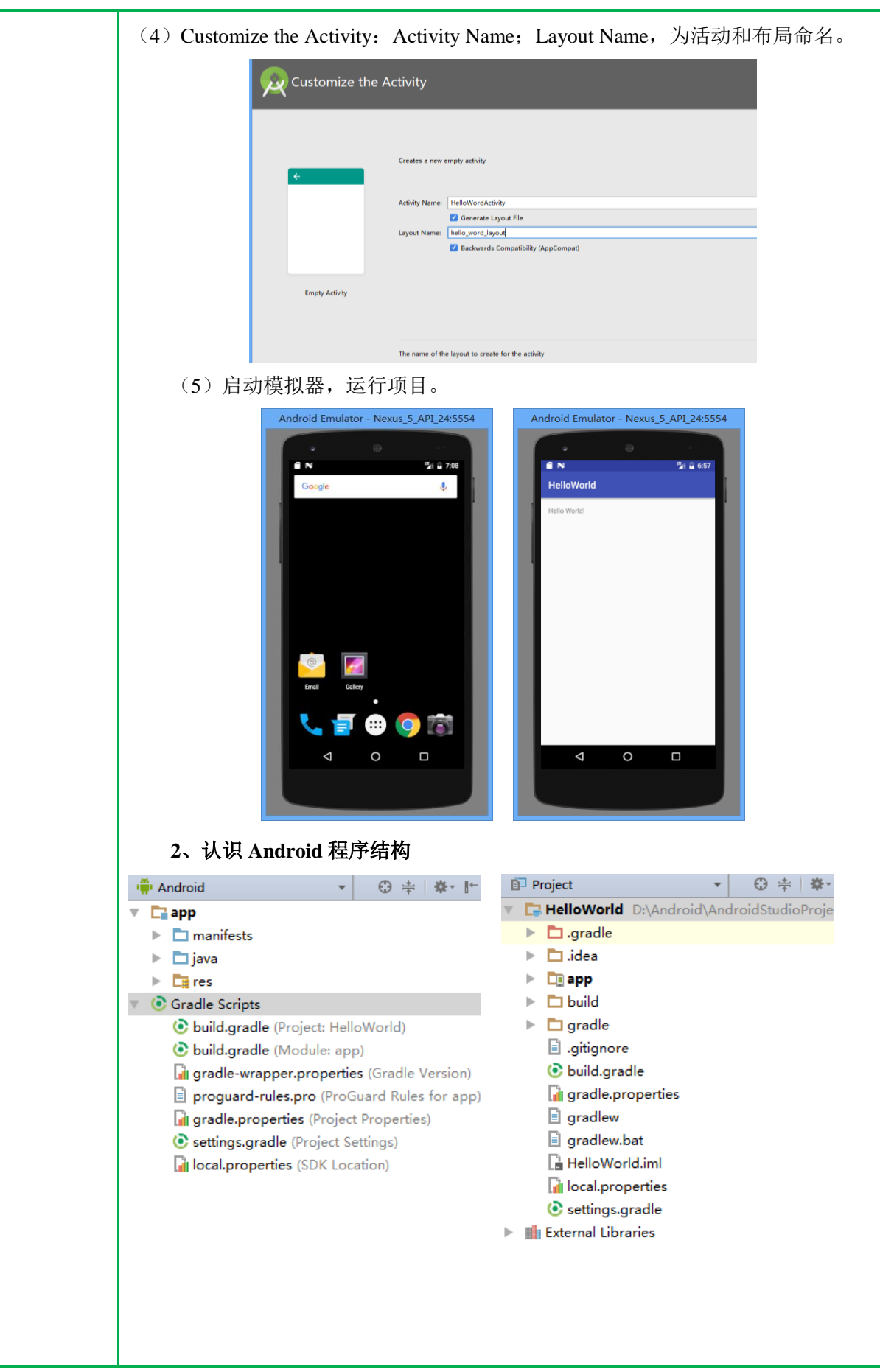

1)Android 程序结构 (1).gradle 和.idea 这两个目录下放置的都是 Android Studio 自动生成的文件,我们无需关心, 也 不要去手动编辑。  $(2)$  app 项目中的代码、资源等内容几乎都是放置在这个目录下。  $(3)$  Build 包含了一些在编译时自动生成的文件。  $(4)$  Gradle 包含 gradle wrapper 的配置文件,使用 gradle wrapper 的方式不需要提前将 gradle 下载好,而是会自动根据本地的缓存情况决定是否需要联网下载 gradle。 (5).gitignore 这个文件是用来将指定的目录或文件排除在版本控制之外的。  $(6)$  build.gradle 这是项目全局的 gradle 构建脚本,通常这个文件中的内容是不需要修改的。 (7) gradle.propeties 这个文件是全局的 gradle 配置文件,在这里配置的属性将会影响到项目中所有 的 gradle 编译脚本。  $(8)$  gradlew  $\bar{A}$ l gradlew.bat 这两个文件是用来在命令行界面中执行 gradle 命令的,其中 gradlew 是在 linux 或 Mac 系统中使用, gradlew.bat 实在 windows 系统中使用。 (9) HelloWorld.iml iml 文件是所有 IntelliJ IDEA 项目都会自动生成的一个文件, AndroidStudio 是 基于 IntelliJ IDEA 项目,不需要手动更改。 local.properties 这个文件用于指定本机的 Android Sdk 路径, 通常是自动生成的。 settings.gradle 用于指定项目中所有引入的模块。由于 HelloWorld 项目中只有一个 app 模块, 因此该文件也就只引入了 app 这一个模块。 2)app 目录下的内容 (1)build:这个目录和外层的 build 目录类似,主要也是包含了一些在编译时 自动生成的文件,不过他里面的内容会更加复杂,我们不需要过多关心; (2)libs:如果你在项目中使用了第三方 jar 包,就需要把这些 jar 包都放在 libs 目录下,放在这个目录下的 jar 包都会被自动添加到构建路径里去;

(3)androidTest:此处用来编写 AndroidTest 测试用例的,可以对项目进行 一些自动化测试;

(4) java: 放 java 代码的地方, 里面还可以根据需要新建相应的文件夹, 方 便管理;

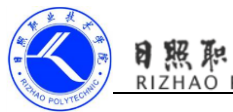

(5)res:项目中使用的图片、布局、字符串等资源都放在这里;

(6)AndroidManifest.xml:整个 Android 项目的配置文件,四大组件都需要 在这里注册才能够使用,还可以在这里添加权限声明;

(7) test: 此处用来编写 Unit Test(单元)测试用例, 是对项目进行自动化测试 的以一种方式;

(8).gitignore 版本管理是过滤文件的作用;

(9)app.iml: IntelliJ IDEA 项目自动生成文件,我们不需要关系或者修改这 个文件内容;

(10) build.gradle: 这是 app 模块的 gradle 构建脚本,这个文件会指定很多项 目构建关系的配置;

(11) proguard-rules.pro: 用于指定项目代码的混淆规则, 当代码开发完成后 打开安装包文件,如果不希望被别人破解,通常会将代码进行混淆,从而让破解者 难以阅读。

3)项目中的资源

drawable 开头的文件夹都是用来存放图片的, mipmap 开头的文件夹都是用来存 放应用图标的,values 开头的文件夹都是用来存放字符串、样式、颜色等配置的,layout 文件夹用来存放布局文件的。

### 四、知识巩固

1、总结知识点,使用教学平台中的随堂练习题巩固本所学知识。

2、使用教学平台中的测试题给学生布置作业。

拓展

#### 作业 2、做教学平台上的相关练习。

1、学习微课《日志工具的使用》;

## 教学 后记